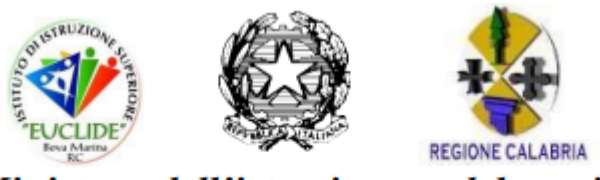

### Ministero dell'istruzione e del merito **ISTITUTO SUPERIORE "EUCLIDE"**

Contrada Monoscalco - 89035 BOVA MARINA Segreteria 0965-499401 fax 0965-499400 C.F. 92002670807 Indirizzo E-mail reis01600e@istruzione.it - posta certifica reis01600e@pec.istruzione.it Sezioni: Liceo Scientifico- I.T. Geometri - - Informatica e Telecomunicazione-IPSSAR Condofuri Corsi Diurno e Serale

## **ISCRIZIONI CLASSI PRIME**

# **ANNO SCOLASTICO 2024/2025**

#### **Accesso**

Per accedere a Unica vai all'indirizzo [unica.istruzione.gov.it](https://unica.istruzione.gov.it/it) e seleziona la voce "Accedi" nella testata.

Puoi accedere alla piattaforma attraverso più metodi di autenticazione:

- identità digitale SPID
- Carta d'Identità Elettronica (CIE)
- Carta Nazionale dei Servizi (CNS)
- identità digitale rilasciata da un altro Paese europeo (eIDAS)

Se utilizzi Unica con **profili diversi**, ad esempio come docente oltre che genitore, per utilizzare il servizio Iscrizioni on line dovrai **scegliere il profilo Genitore**.

**Se non hai ancora un profilo su Unica**, puoi comunque accedere a tutte le funzionalità del servizio di iscrizioni tramite un collegamento specifico dopo l'autenticazione con la tua identità digitale.

Il servizio è attivo 24 ore su 24, tutti i giorni, compresi il sabato e la domenica.

Da Unica puoi gestire le iscrizioni on line al primo anno nelle scuole primarie e secondarie e ai percorsi IeFP erogati dai Centri di Formazione Professionali (CFP) delle regioni che hanno aderito al servizio.

### **Compilare la domanda**

Le sezioni della domanda sono:

- 1. Dati dell'alunno;
- 2. Dati della famiglia;
- 3. Dati della scuola;
- 4. Conclusione, che rappresenta l'ultimo passaggio per eseguire l'inoltro della domanda.

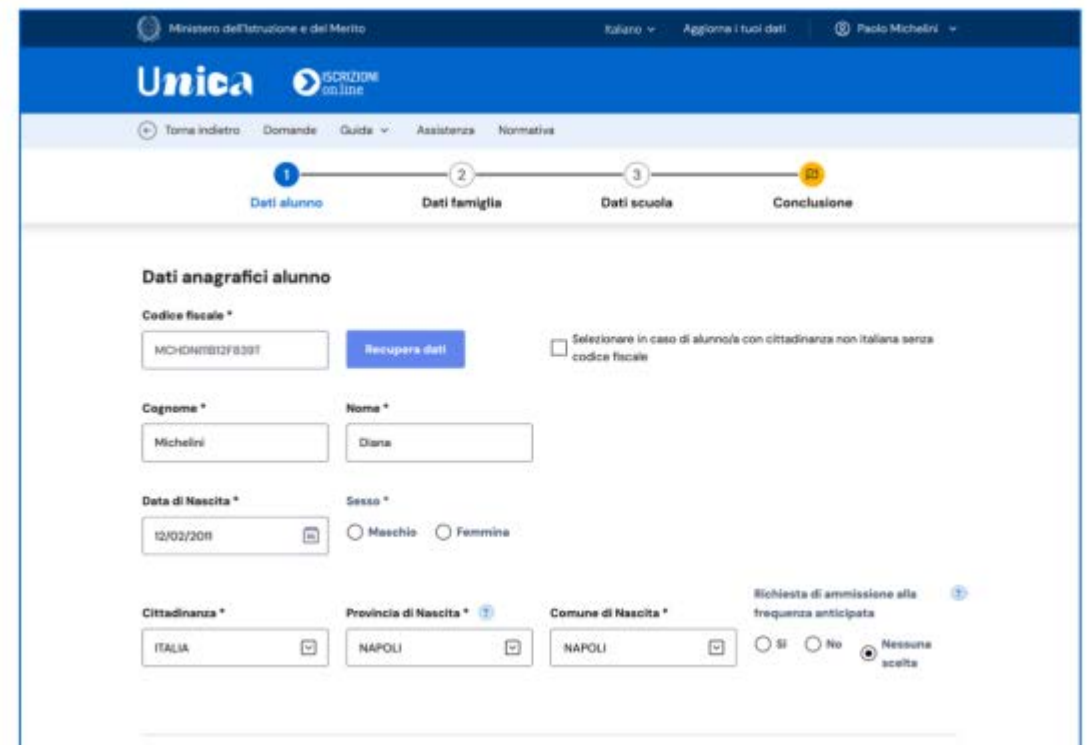

#### **Stato della domanda**

**Prima dell'inoltro** la domanda può avere due stati.

- Incompleta: la domanda non può essere inoltrata perché mancano informazioni indispensabili come la scelta della prima scuola/CFP, ma può essere sia modificata sia eliminata.
- In lavorazione: la domanda può essere inoltrata verificando di aver fornito tutte le informazioni richieste, possibilmente anche quelle facoltative richieste dalla scuola/CFP. In questo stato la domanda può essere modificata, cancellata, stampata e inoltrata.

**Dopo l'inoltro** la domanda può avere quattro stati.

- Inoltrata: la domanda è recapitata alla prima scuola scelta/CFP che, dopo la chiusura delle iscrizioni, la prenderà in carico insieme a tutte quelle pervenute. In questo stato la domanda può essere stampata, visualizzata e può essere visualizzata la ricevuta dell'inoltro.
- Accettata: quando la domanda è accolta dalla scuola/CFP che l'ha presa in carico. Questo stato si visualizza solo quando, terminato il periodo delle iscrizioni, la scuola ha esaminato le domande ricevute. In questo stato la domanda può essere visualizzata, stampata e se ne può visualizzare la ricevuta d'inoltro.
- Smistata ad altra scuola: quando, in caso di indisponibilità di posti o in assenza dei requisiti indicati nei criteri di accoglimento delle domande, viene inoltrata alla seconda/terza scuola/CFP indicata dal genitore come soluzione alternativa. Anche in questo stato la domanda può essere visualizzata, stampata e se ne può visualizzare la ricevuta d'inoltro.
- Restituita alla famiglia: questo stato è possibile solo nel periodo di apertura delle iscrizioni, quando la scuola restituisce alla famiglia una domanda già inoltrata o su richiesta della famiglia stessa o su iniziativa della scuola per integrare alcune informazioni mancanti. In questo stato la domanda può essere visualizzata, stampata, modificata e cancellata. Applicate le modifiche necessarie, una domanda restituita alla famiglia deve essere nuovamente inoltrata per completare l'iscrizione.

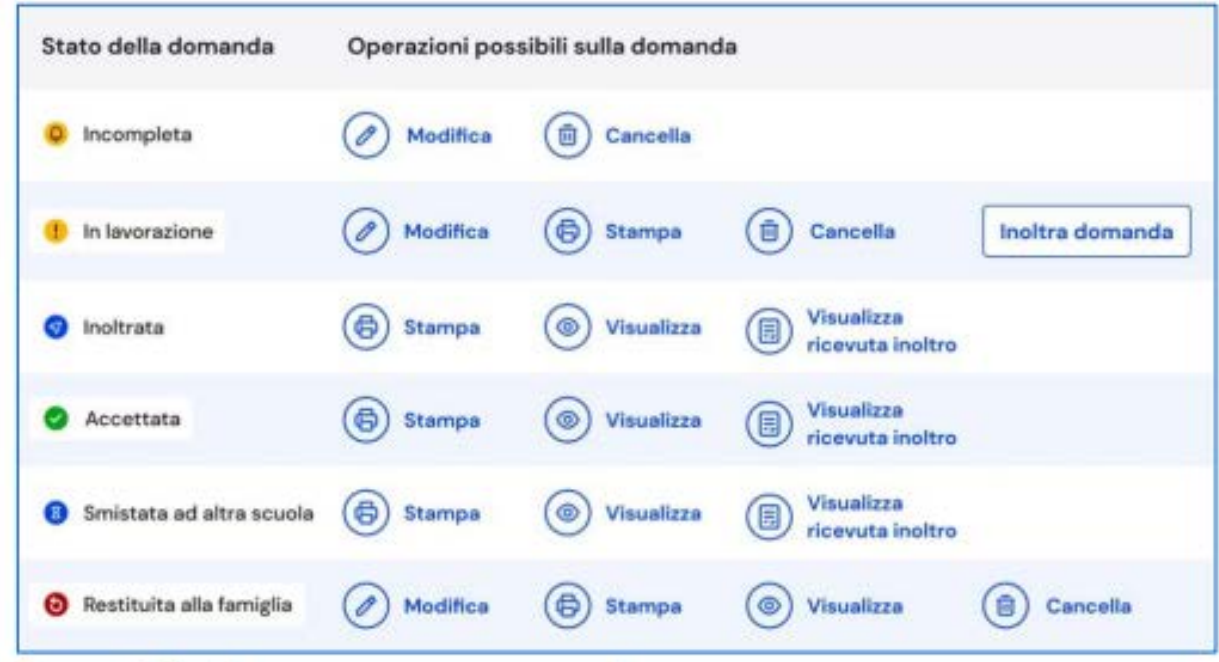